# ACCES AUX CHAÎNES DORCEL EN STREAMING

**DORCEL** 

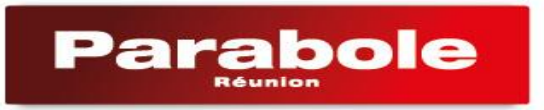

1

#### **Le PACK DORCEL 360**

Avec le PACK DORCEL 360, vous pouvez toujours visionner les chaînes **Dorcel TV** *et* **Dorcel XXX** depuis votre décodeur Parabole, chaîne 150 et 151.

Mais vous pouvez aussi accéder à ces deux chaînes**,** ainsi qu'à la chaîne **Dorcel TV Africa 24h/24**, **en streaming via internet**. **Dorcel TV Africa** est la première chaine TV de charme destinée aux adultes et dédiée aux contenus 100% africains.

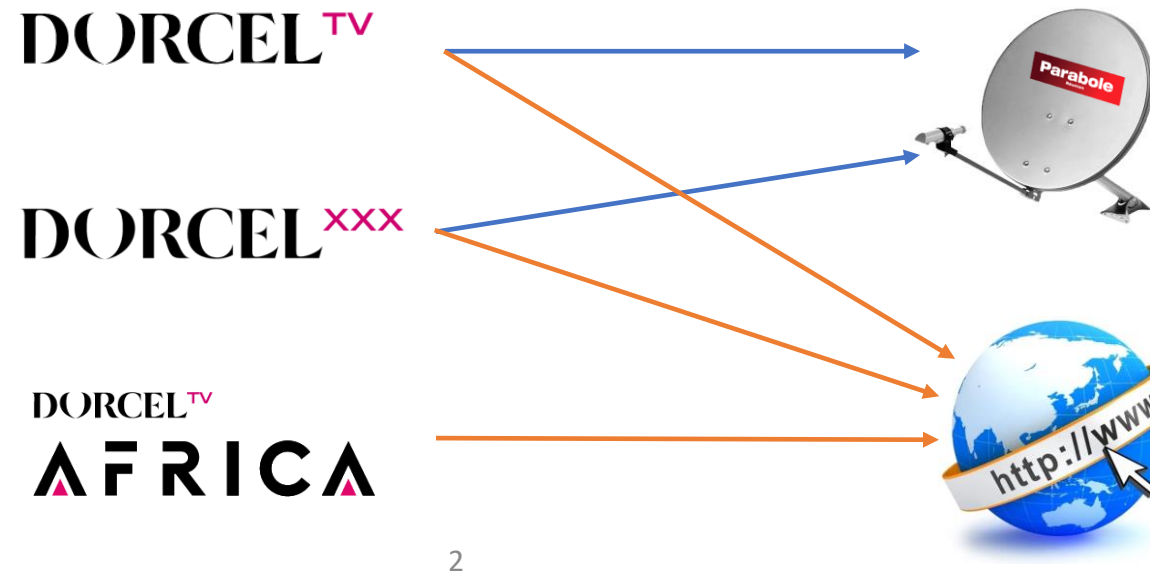

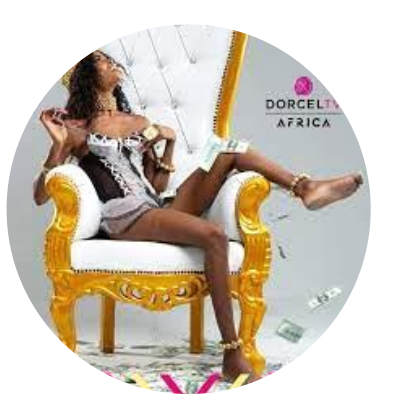

Vous devez impérativement disposer d'une connexion internet pour avoir accès aux programmes en streaming des 3 chaînes du PACK DORCEL 360 : DORCEL TV, DORCEL XXX et DORCEL TV AFRICA.

Depuis un PC, une tablette ou un smartphone, allez sur le site <https://www.dorcelclub.com/>

➢ Cliquez sur le **profil**

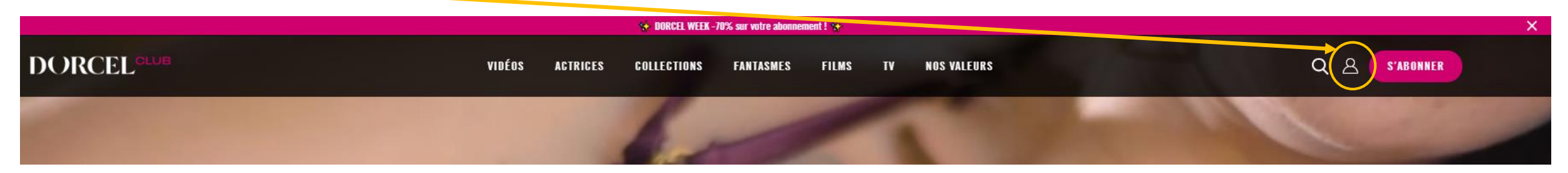

3

➢ Ensuite cliquez sur le **logo Parabole**

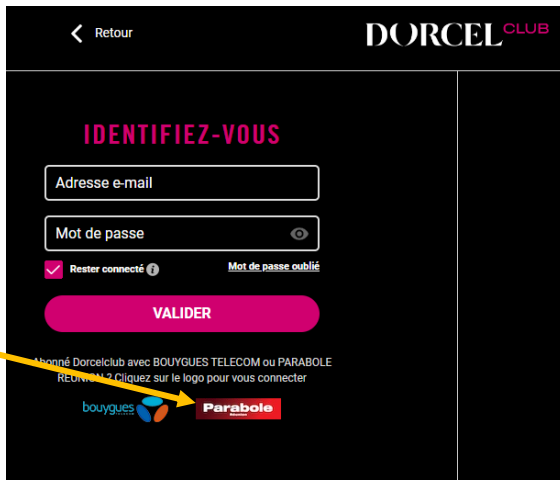

Parabo

#### **Pour accéder aux chaînes en streaming suite**

➢ Puis, entrez l'identifiant et le mot de passe, les mêmes que ceux utilisés pour votre espace abonné

<https://www.parabolereunion.com/extranet/login>.

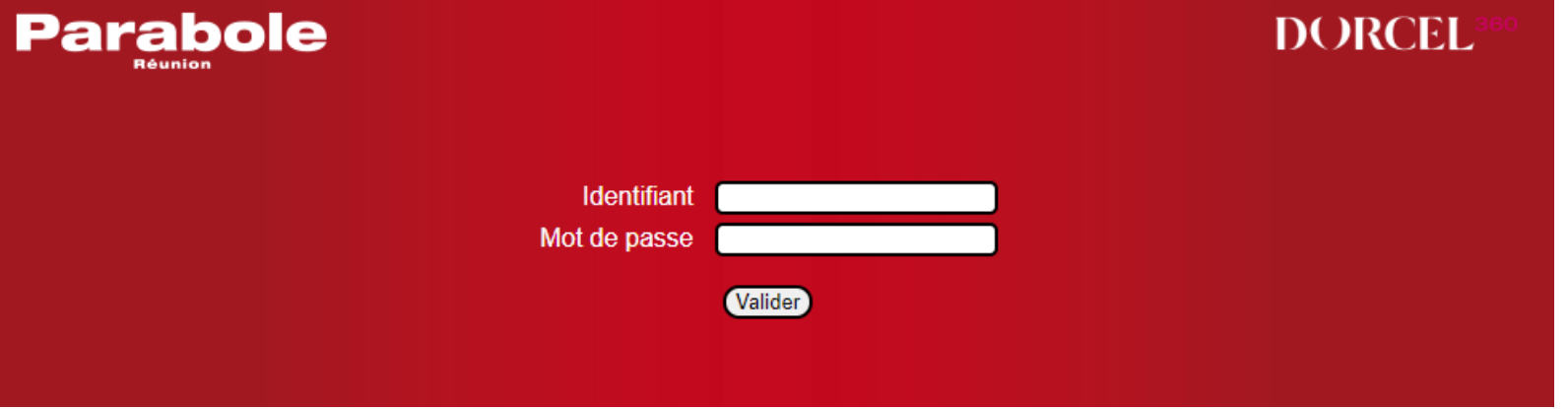

- Si vous n'avez jamais activé votre compte dans l'espace abonné, appelez le 0262 216 216 ou remplissez un
- formulaire de contact
- Si vous avez oublié votre identifiant, cliquez sur « identifiant oublié »
- Si vous avez oublié votre Mot De Passe, appelez le 0262 216 216 ou remplissez un formulaire de contact
- Lien pour le formulaire de contact <https://www.parabolereunion.com/contact>

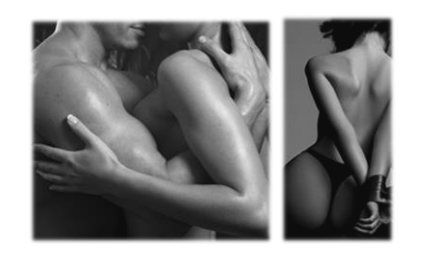

#### **Pour accéder aux chaînes en streaming suite**

➢ Si l'authentification a réussi, une page s'affichera pour rappeler que le contenu est strictement interdit au moins de 18 ans. Si vous êtes majeur, cliquez sur ENTER

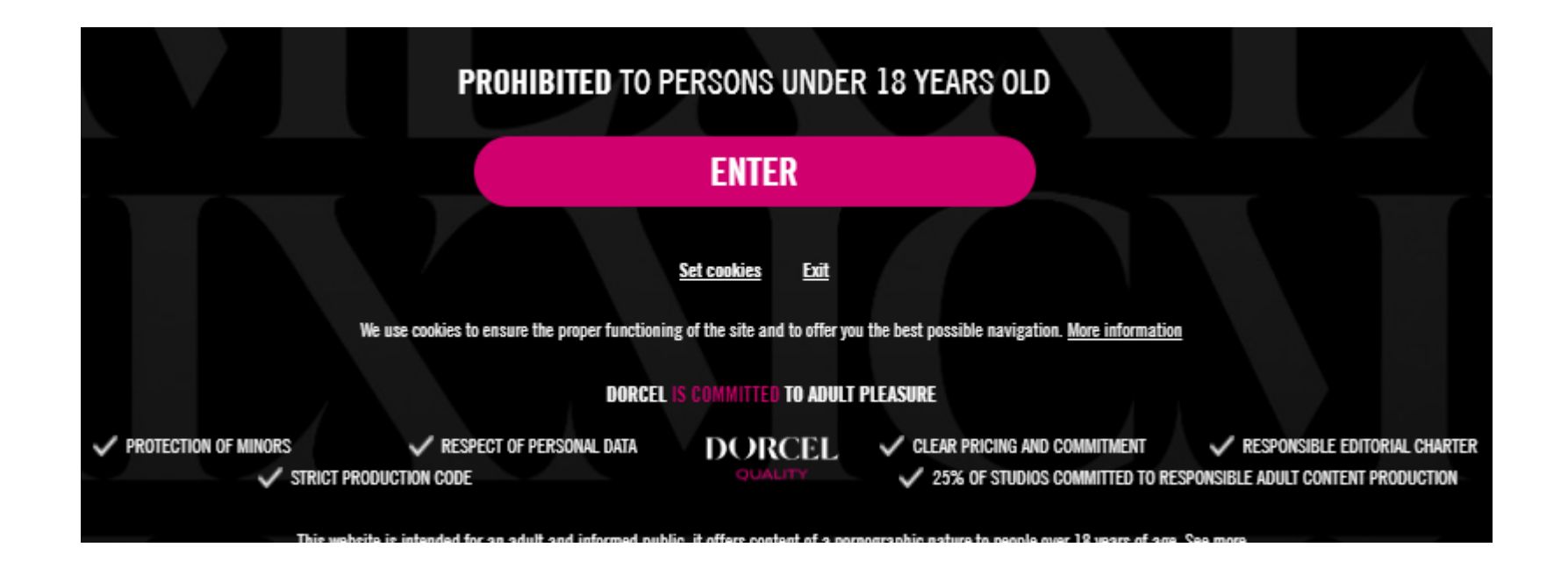

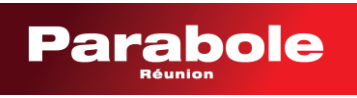

### **Pour accéder aux chaînes en streaming**

**suite**

➢ Pour finir, cliquez sur **l'onglet TV** et choisissez une des 3 chaînes proposées

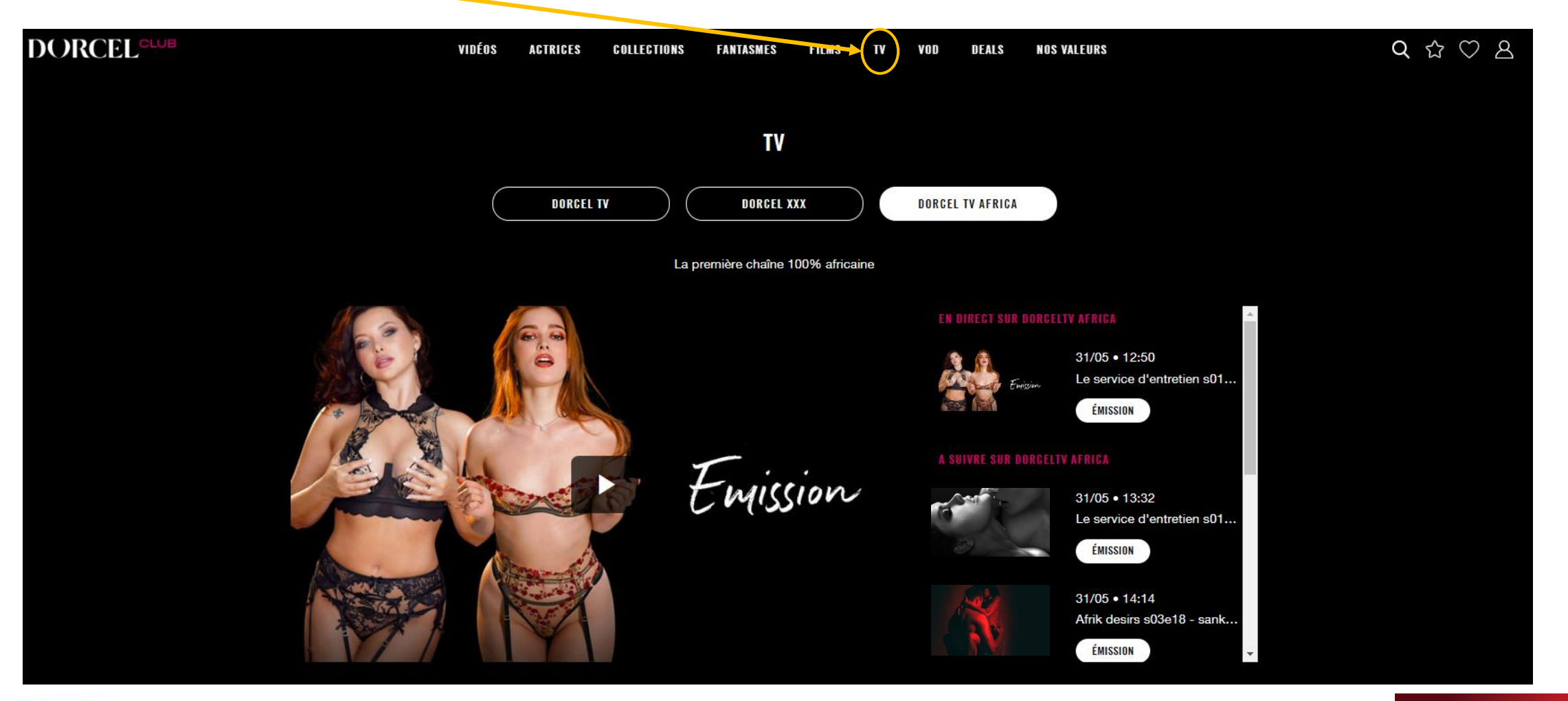

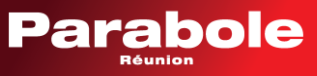

## **Pour accéder aux chaînes en streaming**

**suite**

➢ Et n'oubliez pas de **vous déconnecter** après visionnage. A défaut de déconnexion, toute personne qui utilisera votre PC ou tablette après vous, aura également accès aux programmes des chaines Dorcel.

Retournez dans le **profil** et cliquez sur **Déconnexion**

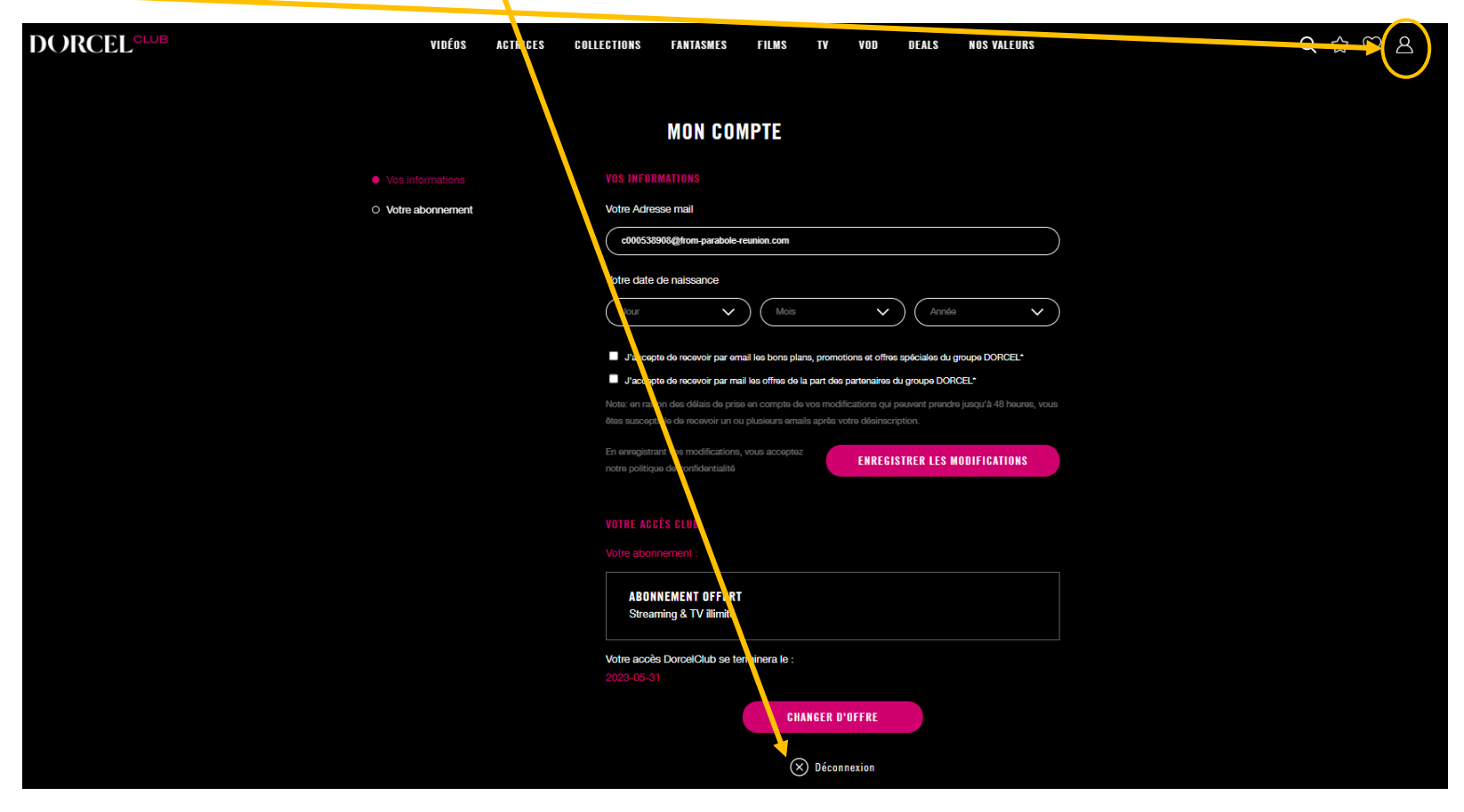

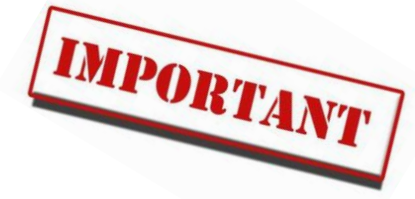

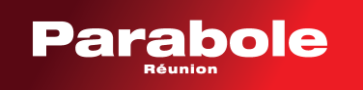